# Spring Boot 整合 FreeMarker

作者: mtkx

- 原文链接:https://ld246.com/article/1555682107033
- 来源网站:[链滴](https://ld246.com/member/mtkx)
- 许可协议:[署名-相同方式共享 4.0 国际 \(CC BY-SA 4.0\)](https://ld246.com/article/1555682107033)

FreeMarker 是一个非常古老的模板引擎, 可以用在Web环境或者非Web环境中。与 Thymeleaf 不同 FreeMarker 需要经过解析才能够在浏览器中展示出来。FreeMarker 不仅可以用来配置HTML页面模 ,也可以作为电子邮件模板、配置文件模板以及源码模板等。Spring Boot 中对 FreeMarker整合也 供了很好的支持,主要整合步骤如下:

#### 1.新建Spring Boot工程, 然后添加 spring-boot-starter-web 和 spring-b **ot-starter-freemarker 依赖, 代码如下:**

<dependency> <groupId>org.springframework.boot</groupId> <artifactId>spring-boot-starter-web</artifactId> </dependency> <dependency> <groupId>org.springframework.boot</groupId> <artifactId>spring-boot-starter-freemarker</artifactId> </dependency>

#### **2.配置FreeMarker,通过 application.properties 配置文件进行设置。代码 下:**

#HttpServletRequest 的属性是否可以覆盖 controller 中 model 的同名项

spring.freemarker.allow-request-override=false #Http Session 的属性是否可以覆盖 controller model 的同名项 spring.freemarker.allow-session-override=false #是否开启缓存 spring.freemarker.cache=false #模板文件编码 spring.freemarker.charset=UTF-8 #是否检查模板位置 spring.freemarker.check-template-location=true #Content-Type的值 spring.freemarker.content-type=text/html #是否将HttpServletRequest中的属性添加到Model中 spring.freemarker.expose-request-attributes=false #是否将HttpSession中的属性添加到Model中 spring.freemarker.expose-session-attributes=false #模板文件后缀 spring.freemarker.suffix=.ftl #模板文件位置 spring.freemarker.template-loader-path=classpath:/templates/

## **3.创建 Book 实体类,然后在 Controller 中返回 ModelAndView ,代码如**

**:**

public class Book { private Integer id; private String name; private String author;

 @Override public String toString() {

```
 return "Book{" +
          "id=" + id +", name='" + name + '\" +", author='" + author + \sqrt{''} +
           '}';
   }
   public Integer getId() {
     return id;
   }
   public void setId(Integer id) {
    this.id = id;
   }
   public String getName() {
     return name;
   }
   public void setName(String name) {
     this.name = name;
   }
   public String getAuthor() {
      return author;
   }
   public void setAuthor(String author) {
     this.author = author;
   }
@Controller
public class BookController {
   @GetMapping("/books")
   public ModelAndView books(){
     List<Book> books=new ArrayList<>();
      Book b1=new Book();
     b1.setId(1); b1.setAuthor("罗贯中");
      b1.setName("三国演义");
      Book b2=new Book();
      b2.setId(2);
      b2.setAuthor("曹雪芹");
      b2.setName("红楼梦");
      books.add(b1);
      books.add(b2);
      ModelAndView mv=new ModelAndView();
      mv.addObject("books",books);
      mv.setViewName("books");
     return mv;
   }
}
```
**4.在 resources 目录下的 templates 录中创建 books.ftl 具体代码如下:**

```
<!DOCTYPE html>
<html lang="en">
<head>
   <meta charset="UTF-8">
  <title>Title</title>
</head>
<body>
   <table border="1">
    <tr><td>图书编号</td>
        <td>图书名称</td>
        <td>图书作者</td>
    \langle/tr> <#if books ??&&(books?size>0)>
     <#list books as book>
    <tr> <td>${book.id}</td>
        <td>${book.name}</td>
        <td>${book.author}</td>
    \langle tr \rangle\langle /#list>
    \langle /#if>
   </table>
</body>
</html>
```
### **5.运行项目,在浏览器中输入 http://localhost:8080/books 即可看到运行** 果,如图所示。

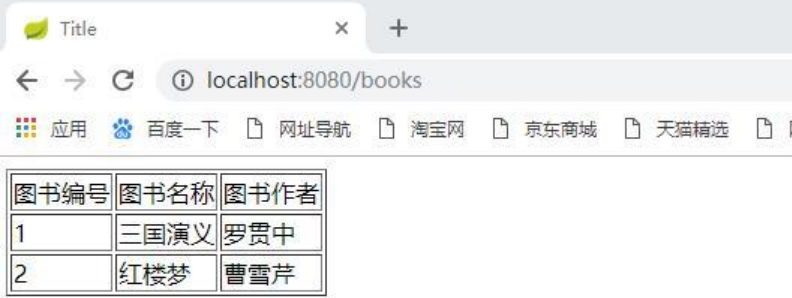

本文重点介绍 Spring Boot 整合 FreeMarker 并非 FreeMarker 的基础用法,关于 FreeMarker 的 多资料, 可以查看 https://freeMarker.apache.org